# 18. Зарядка аккумулятора

Заряжать аккумулятор можно как от автомобильного адаптера, идущего в комплекте, так и от компьютера через Micro-USB + AV-out кабель идущий в комплекте При подключенном адаптере внутренний аккумулятор подзаряжается во всех режимах. При зарядке от компьютера следует учитывать, что во включенном состоянии регистратор потребляет ток более 0,6А, а выходной ток обычно 0,5А - соответственно устройство заряжаться не будет. По USB порту компьютера поступает ток в среднем 0.5А, следовательно подключенный к ПК и просто включенный регистратор будет заряжаться очень медленно, а включенный в режим записи регистратор будет РАЗРЯЖАТЬ аккумулятор.

# 19. Предостережения

95 % зависаний и некорректной работы регистратора происходит из за применения несовместимых или некачественных карт памяти - будьте внимательны при выборе и покупке карты памяти ! Некоторые карты памяти не совместимы с регистратором - они не определяются или сбоят при записи, К сожалению до покупки и тестирования совместимость карты никак не проверить, несовместимые карты попадаются у всех производителей, может быть это все подделки. Перед покупкой проверяйте скорость записи специальными программами MyDiscTest или HDDScan. На сенсоре камеры допускается наличие битых пикселей (белых точек на видео)

# 20. Устранение неисправностей

Если регистратор работает некорректно или зависает, выполните одну из следующих процедур: - отформатируйте карту памяти через меню регистратора - перезагрузите устройство кнопкой RESET (все установки сбросятся на заводские) - извлеките и отформатируйте карту памяти через компьютер

# 21. Гарантия на оборудование

Завод-изготовитель гарантирует исправную работу устройства при условии соблюдения правил эксплуатации.

Гарантия начинает действовать с момента продажи товара в розничной сети при наличии отметок о продаже. Гарантийный срок - 12 месяцев со дня продажи. На аккумуляторные батареи в комплекте - 1 месяц. В течении гарантийного срока допускается и не является дефектом разрядка элементов питания. Доставка оборудования в сервисный центр и обратно к месту эксплуатации осуществляется силами и за счет покупателя. Сервисный центр обеспечивает бесплатный ремонт и замену вышедших из строя элементов в течении всего гарантийного срока, который продлевается на время нахождения изделия в сервисном центре.

Потребитель имеет также все другие права предусмотренные «Законом о защите прав потребителя». Сервисный центр вправе отказать в гарантийном ремонте в случае неисправности по следующим причинам: 1. Механическое, химическое, термическое, электромагнитное воздействие. Попадание внутрь изделия посторонних предметов, влаги, грязи, насекомых. Повреждения вызванные стихией, пожаром, бытовыми факторами. 2. Разборка, наладка, модернизация (включая изменение программного обеспечения), изменение конструкции. 3. Использование аксессуаров, источников питания, не предназначенных для данного изделия. 4. Использование устройства для коммерческих, производственных и иных целях не соответствующих его прямому назначению или вызывающих чрезмерные нагрузки на детали.

Обязательно убедитесь в наличии в комплектации к авто регистратору оригинального гарантийного талона DATAKAM с голограммой. Талон должен быть полностью заполнен и заверен печатью продавца.

# DATAKAM GS-610

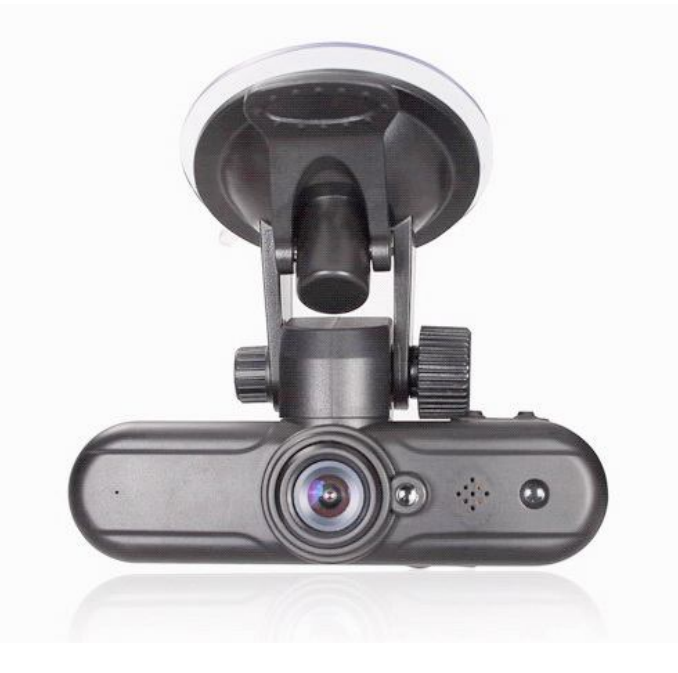

Автомобильный видеорегистратор Full HD высокого разрешения с встроенным GPS-logger (GPS трэккером) и G-Sensor

# Инструкция по эксплуатации

- 1. Спецификация видеорегистратора
- 2. Комплектация (упаковочный лист)
- 3. Внешний вид и назначение кнопок
- 4. Установка и извлечение карты памяти
- 5. Регулировка направления камеры
- 6. Назначение кнопок регистратора
- 7. Пульт ДУ назначение кнопок
- 8. Включение и выключение
- 9. Меню настроек регистратора
- 10. Режимы работы
- 11.
- 12. Работа в режиме регистратора
- 13. Работа в режиме фотоаппарата
- 14. Подключение к внешнему экрану
- 15. Воспроизведение записей
- 16. Датчик удара, защита от перезаписи
- 17. Подключение к компьютеру
- 18. Зарядка аккумулятора
- 19. Предостережения
- 20. Устранение неисправностей
- 21. Гарантия на оборудование

# **12. Работа в режиме видеорегистратора**

Устройство всегда включается в режиме видеорегистратора.

### **Назначение клавиш**

*[POWER]* – выключение устройства. *[PLAY]* – переключение в режим воспроизведения. *[MODE]* – переключение в режим фотоаппарата/ регистратора *[MENU]* – переход в меню настроек видеорегистратора (доступно изо всех режимов). *[REC]* – запись / остановка записи. *Джойстик Влево* – отключение/включение дисплея *Джойстик Вправо* – включение/отключение подсветки *Джойстик Вверх* – цифровое увеличение (4-х кратный ZOOM IN) *Джойстик Вниз* – цифровое уменьшение (4-х кратный ZOOM-OUT) *OK (Нажатие на джойстик )*– не активно.

# **13. Работа в режиме фотоаппарата**

## Внимание! Фотографии получаются выпуклыми потомучто объектив 120 градусов.

#### **Назначение клавиш**

- *[POWER]*  выключение устройства.
- *[PLAY]*  переключение в режим воспроизведения.
- *[MODE]*  переключение в режим видеорегистратора.
- *[MENU]*  меню настроек режима фотоаппарата / меню настроек видеорегистратора
- (доступно изо всех режимов).
- *[REC]*  сделать фотографию.
- *Джойстик Вверх*  цифровое увеличение (4-х кратный ZOOM IN)
- *Джойстик Вниз*  цифровое уменьшение (4-х кратный ZOOM-OUT)
- *Джойстик Влево*  включение/ отключение дисплея
- Джойстик Вправо включение/ выключение подсветки
- *Нажатие на джойстик*  не активно.

### **Настройки режима фотоаппарата**

Для перехода к настройкам режима фотоаппарата нажмите кнопку [MENU].

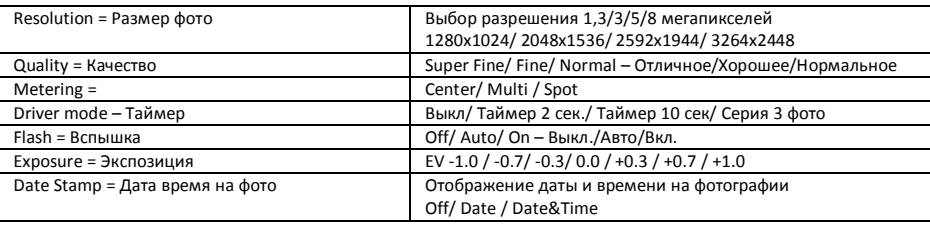

## **14. Подключение к внешнему экрану**

Данная модель регистратора является дуплексной, т.е. позволяет одновременно записывать и вести наблюдение (отображать записываемое на экране).

Устройство может выводить изображение либо на собственный экран, либо на внешний.

Для подключения внешнего экрана есть видео-выход *AV*.

Приобретите кабель с RCA разъемами: желтый – видео, красный и белый – звук.

При подключении этого кабеля к видео-выходу, регистратор автоматически отключает собственный экран и начинает выводить изображение на внешний, независимо от того, подключен ли он. И также автоматически переключается на собственный экран при отсоединении кабеля.

# **3. Внешний вид, назначение клавиш (кнопок)**

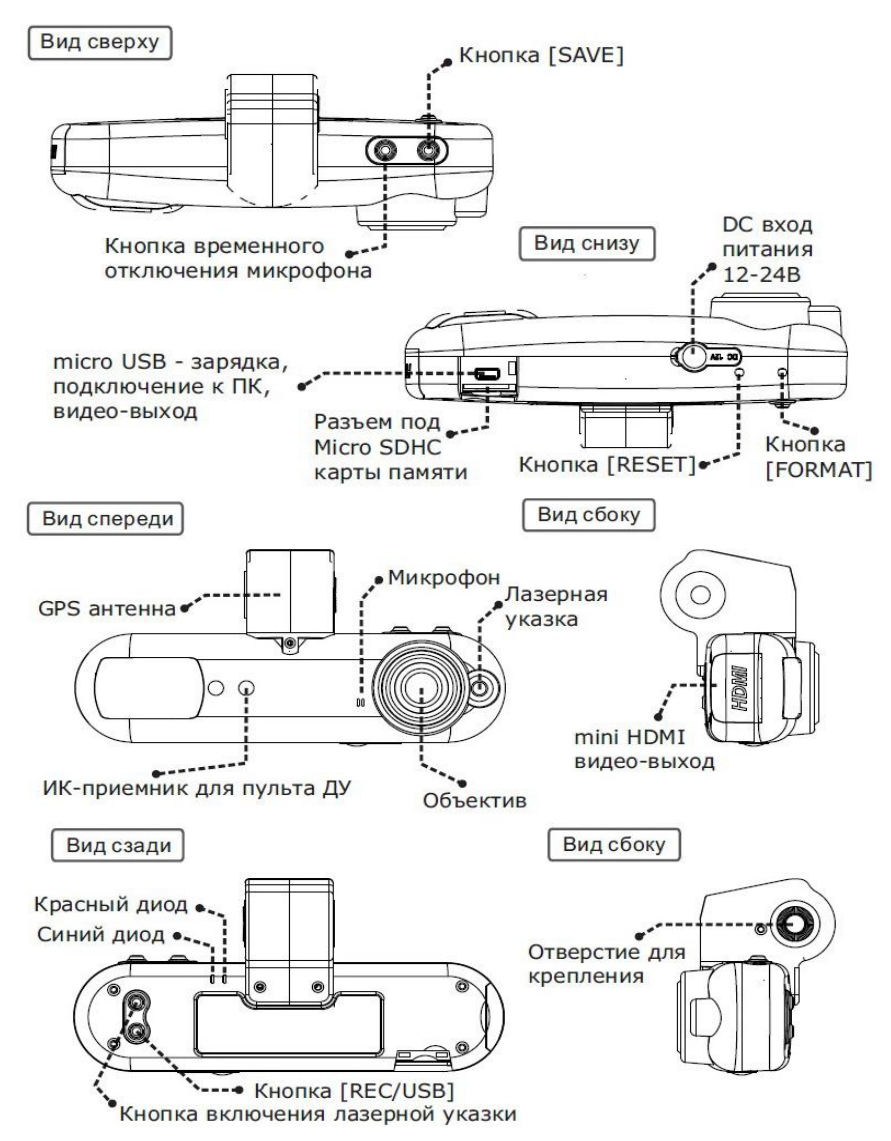

# **4. Установка и извлечение карты памяти**

Операции с картой памяти проводите только при выключенном устройстве. Вставляйте карту памяти до характерного щелчка, так как изображено на схеме. Для извлечения карты памяти нажмите на нее до появления характерного щелчка.

Записи на карте сохраняются в папке XXXMEDIA, где XXX – число вида 100,101 итд. Имена файлов имеют вид FILEХХXХ где XXXX – последовательный номер записи

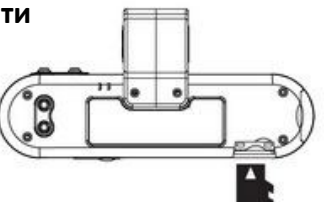

# **5. Регулировка направления камеры**

Так как данная модель не имеет встроенного дисплея, для правильной установки и позиционирования камеры Лучше подключить регистратор к RCA видео входу штатного головного устройства или к внешнему дисплею. При отстутвствии дисплея возможно настроить направление объектива камеры при помощи встроенной в регистратор «лазерной указки» - нажмите и удерживайте кнопку включения лазерной указки – направляйте по красной точке.

# **6. Назначение кнопок на регистраторе**

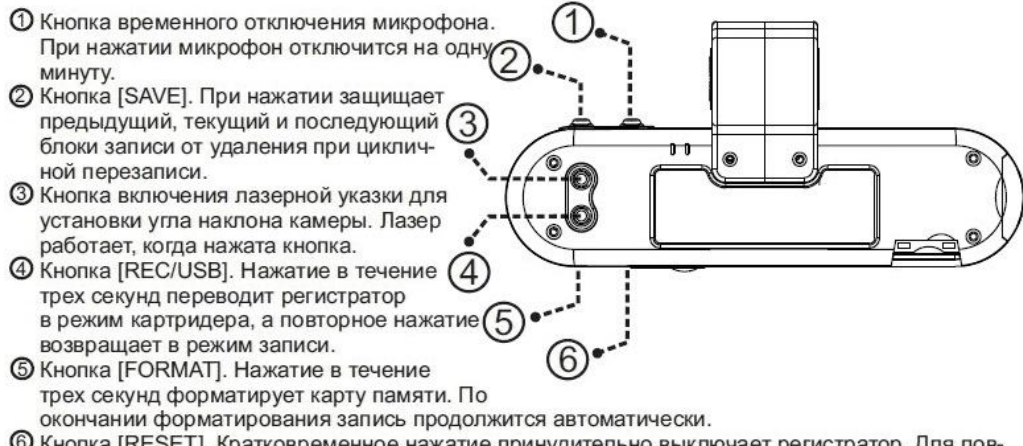

6 Кнопка [RESET]. Кратковременное нажатие принудительно выключает регистратор. Для повторного включения и начала записи необходимо переподключить питание.

# **7.** Пульт ДУ – назначение кнопок

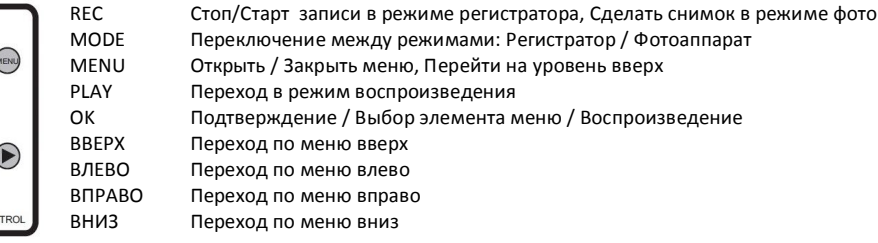

## **8. Включение и выключение**

C  $\bullet$  $\bigcirc$  $\left( \blacktriangledown \right)$ REMOTE COM

Подключите питание 12/24 к Jack разъему регистратора или 5В 1А к micro-USB порту.

В роли зарядного устройства может быть : автомобильный адаптер, идущий в комплекте или сетевое зарядное устройство или мини-USB кабель подключенный к компьютеру. Допускается подключение напрямую в автомобильную цепь питания питания 12 вольт но обязательно через предохранитель а лучше через автомобильный стабилизатор напряжения. После подачи питания регистратор включится и автоматически перейдет в режим записи.

Отсоедините зарядное устройство от прикуривателя, от сети или от компьютера. Если питание не будет восстановлено в течнии 3 секунд, регистратор корректно завершит запись файла используя внутренний аккумулятор и выключится.

# **9. Меню настройки регистратора**

Подключите регистратор к телевизору, а к самому регистратору питание. Остановите запись кнопкой REC и откройте меню кнопкой MENU. Управляя стрелками выберите второй пункт НАСТРОЙКА и нажмите ОК

## **Назначение клавиш при работе в МЕНЮ НАСТРОЙКИ**

MENU – вход/ выход из режима настройки ( при выключенном режиме записи!) *Джойстик Вниз* – переход по меню вниз. *Джойстик Ввверх* – переход по меню ввверх. *Джойстик Влево* – переход влево, перебор установок *Джойстик Вправо* – переход вправо, перебор установок *OK (Нажатие на джойстик )* – переход к пункту меню

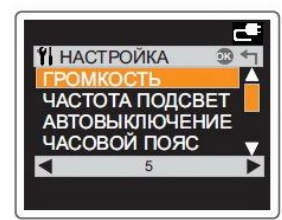

## **Image Param - НАСТРОЙКА ИЗОБРАЖЕНИЯ (значок Камера)**

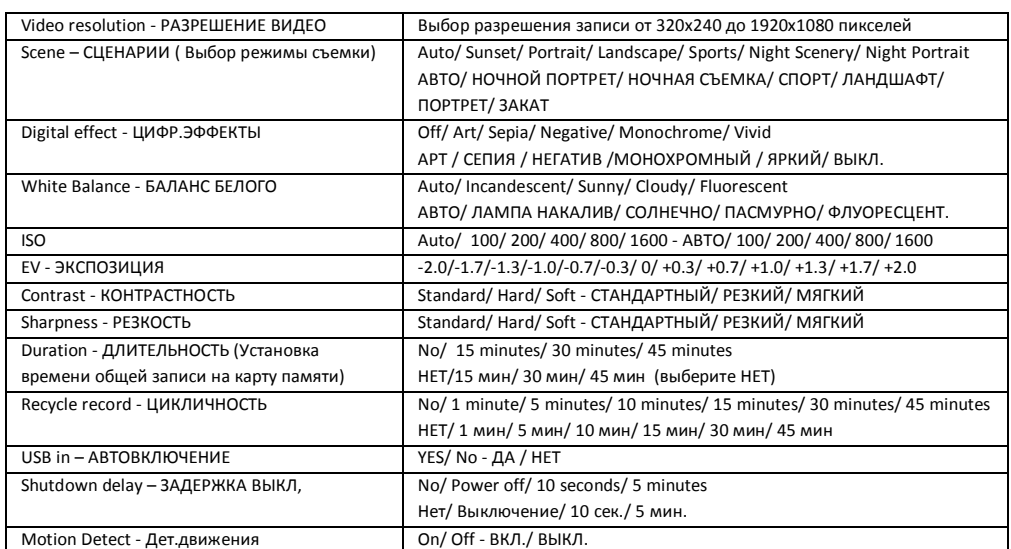

## **System Setup - SНАСТРОЙКИ СИСТЕМЫ (значок Инструменты)**

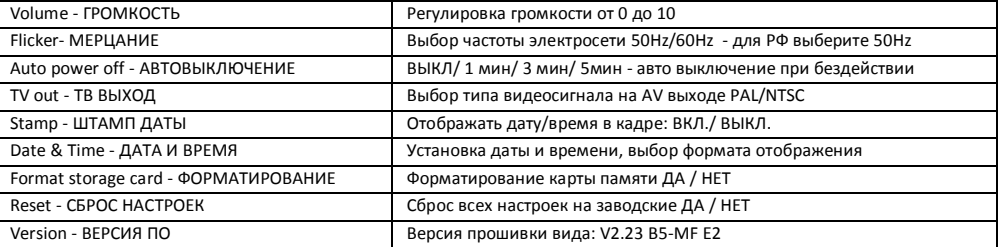

## **Language - ВЫБОР ЯЗЫКА МЕНЮ**

Доступные языки: Английский, Китайский (в некоторых прошивках опционально Русский, Корейский)

# **10. Режимы работы**

Существует 3 три режима работы устройства: Режим видео регистратора; Режим фотоаппарата; Режим воспроизведения. Для переключения между режимами используется кнопка [MODE]. Для перехода в режим воспроизведения – кнопка [PLAY].

# **1 Спецификация видеорегистратора**

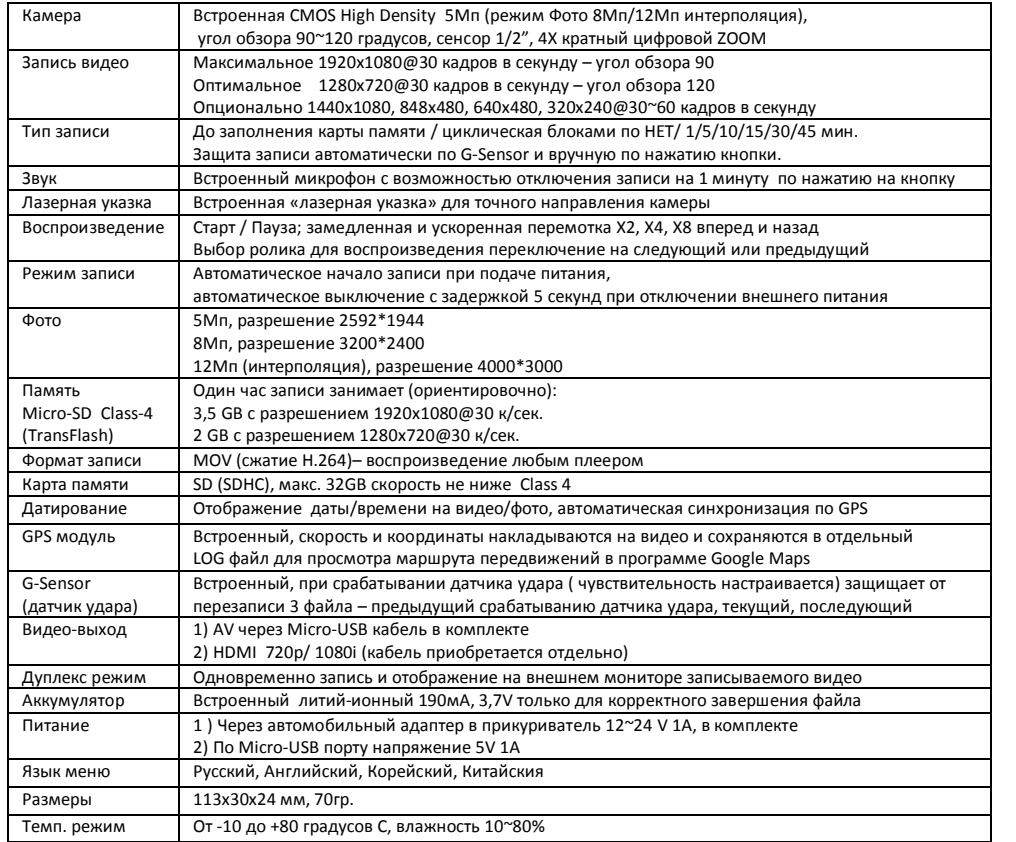

# **2. Комплектация (упаковочный лист)**

- 1. Автомобильный видеорегистратор GS-610
- 2. Автомобильный держатель на присоске
- 3. Автомобильное зарядное устройство с длинным кабелем 3 метра
- 5. Кабель подключения к ТВ Micro-USB на RCA
- 6. Инструкция по эксплуатации на русском
- 7. Упаковка коробка

## **Примечание:**

*Внешний вид товара, комплектация и характеристики могут быть изменены производителем без уведомления. Описание носит справочный характер и не может служить основанием для претензий.*

# **Вы можете приобрести отдельно:**

- 1. Карта памяти Micro-SD объемом 8-16-32 ГБ не ниже Class-4
- 2. Автомобильный монитор 3,5" или 7"типа AM-35, AMR-35, AMR-70

3. М-HDMI кабель вывода изображения на ТВ 0.6 или 1.5 метра

# **15. Воспроизведения записей**

Переход в режим воспроизведения по нажатию кнопки PLAY

Видеофайлы и звуковые файлы записываются и хранятся на карте памяти последовательно по времени/дате.

## **Назначение клавиш в меню**

*[POWER]* – выключение устройства. *[PLAY]* – переключение в режим видеорегистратора. *[MODE]* – переключение в режим видеорегистратора. *[MENU]* – меню настроек режима воспроизведения / меню настроек видеорегистратора (доступно изо всех режимов). *Джойстик Вверх* - переход вверх *Джойстик Вниз* – предпросмотр 6 роликов *Джойстик Влево* – переход к предыдущему файлу. *Джойстик Вправо* – переход к следующему файлу. *OK (Нажатие на джойстик)* – воспроизведение выбранного файла/ пауза

### **Назначение клавиш при воспроизведении файла**

*[POWER]* – выключение устройства. *[PLAY]* – переключение в режим видеорегистратора. *[MODE]* – переключение в режим видеорегистратора. *[MENU]* – остановка воспроизведения и возврат к просмотру файла в полный экран. *[REC]* – при паузе – сохранение стоп-кадра из видео в отдельный Jpeg файл. *Джойстик Вверх* – пересотка назад *Джойстик Вниз* – стоп воспроизведения *Джойстик Влево -* замедленное воспроизведение *Джойстик Вправо* – ускоренное воспроизведение х2 → х4 → х8

OK (Нажатие на джойстик) – пауза

# **16. Датчик удара G-Sensor, защита от перезаписи**

Датчик удара фиксирует силу и направление удара по трем осям X, Y, Z.

Эти данные сохраняются в отдельный лог файл который можно воспроизвести программой «HD Player». Нажмите и удерживайте 4 секунды кнопку REC/USB – программа для просмотра перепишется на вставленную в регистратор карту памяти.

При силе удара превышающей установленные в регистраторе значения для каждой оси, регистратор автоматически защитит от циклической перезаписи 3 файла – предыдущий удару, текущий и следующий.

Таким файлам присваивается атрибут "R" в свойствах.

При активации этой функции рекомендуется устанавливать длительность файла 1 мин. Чувствительность датчиков – 3. Для выключения G-sensor а и функции автоматической защиты от перезаписи при ударе

Нужно установить значения по всем осям равным 0 нулю.

Ручная защита от перезаписи по нажатию кнопки SAVE будет работать и в том и в том случае.

# **17. Подключение к компьютеру**

Видеорегистратор подключается к компьютеру через стандартный USB - micro USB кабель идущий в комплекте. Подключите кабель к Micro-USB разъему регистратора, нажмите и удерживайте 4 секунды кнопку REC/USB На карте памяти будет автоматически создана папка с именем "HD player" содержащая программу для воспроизведения, а сама карта будет определяться как съемный диск

Скопируйте нужные файлы стандартным способом.

Также вы можете сохранить записи на компьютер непосредственно с карты памяти Для этого нужно вынуть карту памяти из ВЫКЛЮЧЕННОГО видеорегистратора и используя переходник или карт-ридер подключить к USB порту компьютера.

Записи на карте сохраняются в папке XXXMEDIA, где XXX – число вида 100,101 итд. Имена файлов имеют вид FILEХХXХ где XXXX – последовательный номер записи

Не забывайте использовать «Безопасное извлечие устройства» при отключении регсистратора от компьютера.